# **Mailserver Teil 1 Linux-Kurs der Unix-AG**

Andreas Teuchert

16. Februar 2015

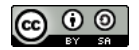

<span id="page-0-0"></span>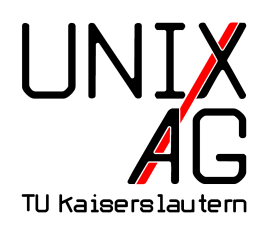

# **RH** Regionales Rechenzentrum RK

# **Übersicht**

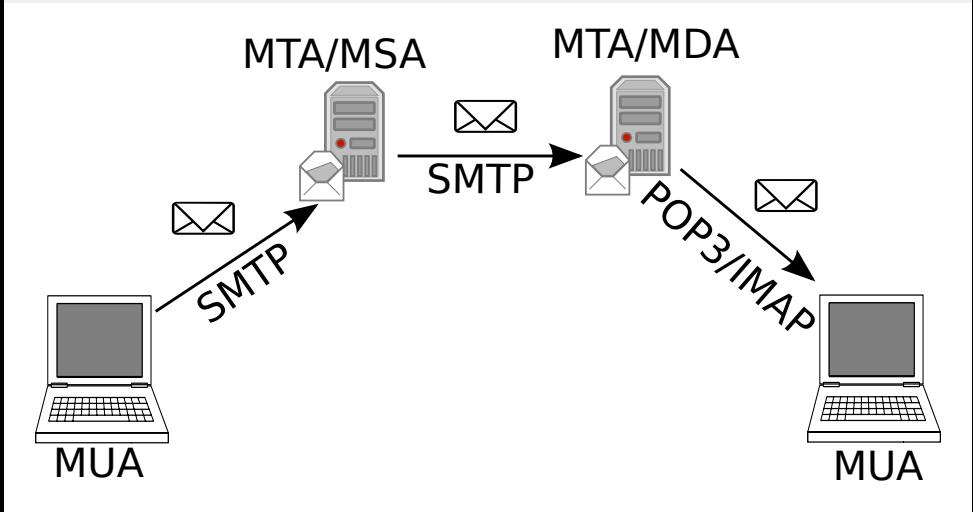

#### **Mail-Client**

- $\triangleright$  auch Mail User Agent (MUA) genannt
- **Exercice Mail üblicherweise per SMTP an den Mail** Submission Agent (MSA)
- **PERITHERF** empfängt Mail üblicherweise per POP3 oder IMAP
- **Inuss sich gegenüber dem Mail-Server authentifizieren**

#### **Mail-Server**

- **P** prinzipiell drei unabhängige Komponenten
- $\blacktriangleright$  Mail Submission Agent (MSA)
	- $\rightarrow$  empfängt E-Mail vom MUA und leitet sie an den MTA weiter
- $\blacktriangleright$  Mail Transfer Agent (MTA)
	- $\rightarrow$  empfängt E-Mails für lokale Adressen und sendet E-Mails für entfernte Adressen zum zuständigen MTA
- $\blacktriangleright$  Mail Delivery Agent (MDA)
	- **>** speichert E-Mails im lokalen Postfach
- ► MTA, MSA, MDA können getrennt oder kombiniert sein

# **Simple Mail Transfer Protocol (SMTP)**

- ▶ Text-basiertes Protokoll zwischen MUA, MSA und MTA
- $\triangleright$  verwendet Port 25/TCP
- ▶ 465/TCP für SMTP über SSL (soll nicht mehr verwendet werden)
- heutzutage wird Extended SMTP (ESMTP) verwendet
- $\triangleright$  unterstützt Verschlüsselung (STARTTLS) und Authentifizierung
- ► 587/TCP für Submission (MUA zu MSA)
- $\blacktriangleright$  aktuell in RFC 5321 definiert

### **SMTP – Beispiel**

- 1 \$ telnet mailserver. example.com 25
- Trying 2001: db8 : f00 : b1a ::4711...
- Connected to mailserver . example . com .
- 4 Escape character is '^]'.
- 220 mailserver . example . com ESMTP
- HELO dude mbp . example . com
- 250 mailserver . example . com
- MAIL FROM : < dude@example . com >
- $9, 250, 2.1, 0$   $0 \text{ k}$
- RCPT TO : < walter@example . org >
- 250 2.1.5 Ok

#### **SMTP – Beispiel – Forts.**

```
1 DATA
2 354 End data with <CR><LF>.<CR><LF>
3 From : Jeff Lebowski < dude@example . com >
4 To: Walter Sobchak <walter@example.org>
5 Subject: Bowling
7 Yo Walter -
9 Bowling tonite?
11 - -Dude
12
13 250 2.0.0 Ok: queued as 6A8C740014
14 QUIT
15 221 2.0.0 Bye
16 Connection closed by foreign host.
```
#### **ESMTP**

- $\triangleright$  Client sendet EHLO statt HELO
- $\triangleright$  signalisiert damit ESMTP-Unterstützung
- ► Server sendet die unterstützten Erweiterungen als Antwort
- ► Client kann dann ESMTP-Befehle verwenden
- ► z. B. AUTH zur Authentifizierung und STARTTLS zur verschlüsselten Kommunikation

### **DNS und E-Mail**

- $\triangleright$  auf der rechten Seite des  $@$  in der E-Mail-Adresse steht die Domain, zu der die Adresse gehört
- ► um den zuständigen Mail-Server zu ermitteln, wird der MX-Eintrag zu der Domain über DNS abgefragt
- $\triangleright$  MX: Mail Exchanger
- existiert kein MX-Eintrag wird die Domain als Adresse des Mail-Servers behandelt und direkt der A-/AAAA-Eintrag dazu aufgelöst

### **MX-Eintrag abfragen**

```
1 $ host -t MX example.org
2 example . org mail is handled by 10 fks1 . example . org .
 example . org mail is handled by 50 lax1 . example . org.
```
- ► für example.org sind zwei Mail-Server zuständig
- ▶ 10 und 50 sind die *preference*-Werte der Mail-Server
- ► Server mit niedrigeren Werten werden bevorzugt
- <sup>I</sup> häufig: Haupt-Mail-Server mit niedriger *preference*, Backup-Mail-Server mit höherer *preference*
- $\triangleright$  auch gleiche Werte möglich (Load-Balancing)

#### **Postfix**

- ▶ 1997 von IBM-Forscher Wietse Venema entwickelt
- ► sollte den damaligen Standard-Mailserver Sendmail ersetzen
- $\blacktriangleright$  modulare Architektur
- $\triangleright$  kombiniert MTA, MSA und einen einfachen MDA
- ▶ Hauptkonfiguration unter /etc/postfix/main.cf
- **In Konfigurations-Optionen in man 5 postconf erklärt**
- $\blacktriangleright$  Aliases in /etc/aliases

# **Postfix-Konfiguration**

- $\triangleright$  bei der Installation des Debian-Pakets postfix wird automatisch eine main.cf angelegt
- $\blacktriangleright$  Auswahl aus fünf Konfigurations-Typen
	- $\triangleright$  No configuration
	- $\blacktriangleright$  Internet Site
	- $\blacktriangleright$  Internet with smarthost
	- $\blacktriangleright$  Satellite system
	- $\blacktriangleright$  Local only

# **Postfix-Konfiguration – Forts.**

- $\triangleright$  hier verwendete Konfiguration: Satellite system
- $\triangleright$  es werden keine E-Mails von außen angenommen
- $\triangleright$  E-Mails für lokale Benutzer werden in Mail-Boxen in /var/mail/ gespeichert
- <sup>I</sup> E-Mails an externe Adressen werden über ein Mail-Relay (Smarthost) versandt
- ▶ Weiterleitungen über /etc/aliases
- als Absender-Domain wird der System mail name verwendet
- ► Evtl. Adress-Umschreibung über Canonical-Maps

#### **/etc/aliases**

- $\triangleright$  in /etc/aliases sind Weiterleitungen definiert
- $\triangleright$  üblicherweise werden generische Adressen (z. B. postmaster und root) an einen Benutzer oder die E-Mail-Adresse des Admins weitergeleitet
- $\triangleright$  ein Eintrag pro Zeile
- $\blacktriangleright$  Format: adresse: ziel
- $\blacktriangleright$  adresse ist immer nur der Teil vor dem @
- $\triangleright$  ziel kann eine lokale Adresse ohne @ oder eine entfernte Adresse sein
- ▶ Beispiel: root: sgroves@example.com
- $\triangleright$  nach Änderungen newaliases aufrufen

# **Canonical-Maps**

- ► ermöglichen Umschreiben von Absender- und Empfänger-Adressen
- ► z. B. sinnvoll wenn der System mail name keine gültige Absender-Domain ist
- $\rightarrow$  oder wenn keine E-Mail von/an root@example.com gesendet werden sollen
- $\blacktriangleright$  in main.cf: canonical\_maps = hash:/etc/postfix/canonical
- $\triangleright$  Format wie /etc/aliases
- nach Änderungen postmap /etc/postfix/canonical aufrufen

### **Lab 11.1: Postfix installieren**

- $\blacktriangleright$  Postfix installieren
- $\blacktriangleright$  Aliases konfigurieren
- $\blacktriangleright$  Test-Mail an root senden